## Question 16

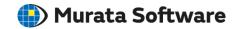

**Q**: How to display electric force lines?

A: Electric force lines are displayable in the static analysis (capacitance). Clicking the [Electric Forcelines] button on the [Results] tab will display the electric force lines. To display the electric force lines that come out from a face, select the face and then press the [Electric Forcelines] button.

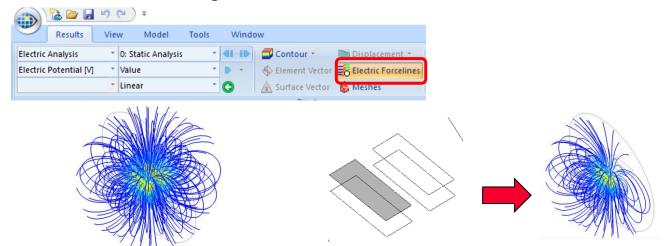

All electric force lines are displayed.

Only the electric force lines that come out from a face are displayed.

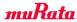